# **Texas Formative Assessment Resource**

## **Educator Guide**

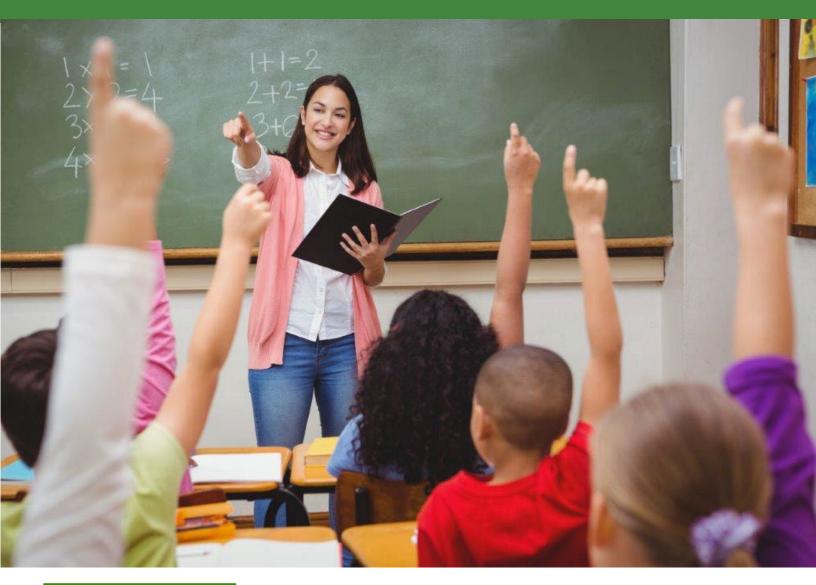

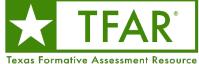

Information about the Texas Assessment Program can be found on the <u>Student Assessment</u> website.

#### **Texas Educator Committees**

The Texas Education Agency is encouraging highly qualified educators to apply to participate in educator committees for the Texas Assessment Program. Click the link or scan the QR code for more information.

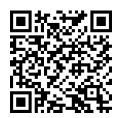

Copyright © 2024, Texas Education Agency. All rights reserved.

## **Table of Contents**

| Resources                   | 4  |
|-----------------------------|----|
| Overview                    | 5  |
| Training                    | 7  |
| Administration Information  | 8  |
| Tasks                       | 8  |
| Authoring Questions         | 9  |
| Accommodations and Tools    | 11 |
| Sharing Test Content        | 13 |
| Testing Systems Information | 15 |
| System Requirements         | 15 |
| Approved Browsers           | 15 |
| Technical Tasks             | 15 |

#### Resources

- <u>Texas Assessment Program</u>
- Texas Formative Assessment Resource
- <u>Testing Personnel</u>
- District and Campus Coordinator Resources
  - o <u>Test Information Distribution Engine (TIDE) User Guide</u>
  - o <u>Test Delivery System (TDS) User Guide</u>
  - o <u>Centralized Reporting System (CRS) User Guide</u>
- Learning Management System
- <u>Setting Up TDS Workstations</u>

## Overview

The Texas Formative Assessment Resource (TFAR) is a platform that allows educators to build and share formative assessments with other educators on their campus or in the workgroups to which they belong. Educators can choose from a bank of released State of Texas Assessments of Academic Readiness (STAAR<sup>®</sup>) questions or author questions themselves. They can also choose from a bank of questions authored by other Texas educators. The assessments built using TFAR can be administered to students through the Test Delivery System (TDS), which includes accommodations, or they can be exported as PDFs to be printed and administered on paper. All assessments administered online will generate data accessible to the educator through the Centralized Reporting System (CRS).

TFAR is one of a number of optional assessment resources available to support district testing personnel and educators throughout the school year. Unlike STAAR Interim Assessments, which measure a broad span of student expectations, formative assessments built in TFAR should be used to measure student performance on specific student expectations for the purpose of informing a teacher's instructional choices, such as adjusting unit and lesson plans. Assessments built using this tool should be part of a broader set of classroom formative practices (e.g., checks for understanding, exit tickets, discussions).

Teachers who would like to use TFAR should contact their district or campus testing coordinator to ensure that all relevant Test Information Distribution Engine (TIDE)–related tasks have been completed.

Released STAAR test questions are added to TFAR each year for all subjects, grades, and courses, including the following:

- grades 3–8 mathematics and reading language arts (RLA)
- grades 3–5 Spanish mathematics and RLA
- grades 5 and 8 science
- grade 5 Spanish science
- grade 8 social studies
- Algebra I, English I, English II, Biology, and U.S. History

TFAR can be used to create assessment questions that are aligned and connected with existing instructional plans, lessons, and curricula. It can be used to help build formative classroom assessments as part of a broader student progress monitoring system, as presented in the following table.

| Assessment Type              | Sample Frequency Sample Composition                                                                                                    |                                                           |  |  |  |
|------------------------------|----------------------------------------------------------------------------------------------------|-----------------------------------------------------------|--|--|--|
| Mini assessment              | Every 2–3 days                                                                                                    | 4–5 questions covering 1–2<br>curriculum standards        |  |  |  |
| Weekly assessment            | Once a week                                                                                                    | 7–10 questions covering 3–4 curriculum standards          |  |  |  |
| Monthly assessment           | Every 3-4 weeks                                                                                                    | About 15 questions covering about 10 curriculum standards |  |  |  |
| Warm-up<br>or<br>Exit ticket | While warm-ups and exit tickets can occur daily, it is important to<br>note that class time constraints often allow for only a single<br>question tied to a single curriculum standard. A teacher should<br>review the cumulative reporting of a standard to understand a<br>student's progress toward mastery. |                                                           |  |  |  |

## Training

Trainings for TFAR are posted in the Learning Management System (LMS), which can be accessed on the <u>Educators</u> page of the Texas Assessment website. The recorded trainings focus on formative assessments and technology and system resources. Trainings include:

- Technology Requirements for the Texas Assessment Program
- The Centralized Reporting System Overview
- Texas Formative Assessment Resource (TFAR) Overview
- TFAR Authoring system modules

In addition to reading this guide, district and campus testing personnel administering assessments through TFAR can review the resources available online to familiarize themselves with current testing guidelines and procedures.

| Title                                                  | Audience                                       |
|--------------------------------------------------------|------------------------------------------------|
| Test Information Distribution Engine (TIDE) User Guide | Testing Coordinators and<br>Classroom Teachers |
| <u>Test Delivery System (TDS) User Guide</u>           | Testing Coordinators and<br>Classroom Teachers |
| Setting Up TDS Workstations                            | Testing Coordinators                           |
| <u>Centralized Reporting System (CRS) User Guide</u>   | Testing Coordinators and<br>Classroom Teachers |

## **Administration Information**

TIDE is the user and student management system for the Texas Assessment Program. Users must be added to TIDE before they can access any other Texas Assessment Program system.

Assessments are administered through TDS, which is composed of two components: the Test Administrator Interface and the Student Interface. The Test Administrator Interface is used to schedule or start student testing, and the Student Interface, accessed via the secure browser or in-browser options, allows students to access the formative assessments.

Reports for the formative assessments are available in CRS. Access to student data reports is controlled by a user's role in TIDE. Teachers must have a roster association with students to view student results. Teachers who would like to use TFAR should contact their district or campus coordinator to ensure that rosters are created in TIDE so that data are available in CRS.

Test administrators should familiarize themselves with the *TIDE User Guide*, the *TDS User Guide*, the *CRS User Guide*, and the tasks that must be completed during testing.

#### Tasks

A district that chooses to use TFAR must connect students directly to teachers in TIDE as follows:

- Add or Update Users—Educators need a TIDE account to administer the formative assessments or review results. Instructions on how to upload users can be found in the *TIDE User Guide*. Users who were in the system for the previous school year must reset their passwords to regain access. District personnel should take this opportunity to remove any users who should no longer have access for the current school year.
- **Add Students**—Students who are registered in TIDE will be able to log in to a TFAR assessment with the correct session ID. No additional registration steps are necessary. More information on creating session IDs can be found in the *TDS User Guide*.
- **Create and Modify Rosters**—Rosters representing classes or other groups of students are created in TIDE. Refer to the How District-Level Users Manage Rosters topic in the *TIDE User Guide* for instructions on how to create and modify rosters. Teachers must be linked to these rosters to access their students' scores in CRS.

The following steps must be taken to author and administer assessments in TFAR:

• **Create Questions**—Educators use the <u>Authoring</u> system to create questions aligned to the state curriculum standards known as the Texas Essential Knowledge and Skills (TEKS) and can use these questions and any from the Texas Education Agency (TEA) question banks to build formative assessments. Educators can share questions and assessments they have authored with other users within their campus or a workgroup. The TFAR modules in LMS contain information on accessing and navigating the Authoring system, creating questions, and building formative assessments.

- **Build Assessments**—Educators may build assessments using questions from the STAAR Released Items Library or the Other Texas Items Library or using questions shared by other users or created by the educators themselves.
- Schedule or Start a Test Session—Once students are registered in TIDE and the assessment is built in TFAR, the educator must schedule a test session using TDS. A test session must be created before students can log in.
- **Print Test Tickets**—Authorized TIDE users can print test tickets and monitor test progress. The teacher must provide the session ID or test link to the students so they can join the session when it starts.
- **Launch TDS**—Educators must ensure that the secure browser application is launched on each student's device or that students have accessed the district test link on the test ticket. The educator must first join a proctored session to be able to approve student requests to join. Refer to the *TDS User Guide* for more information.
- **Assist Students with Logging In**—Students must have the test session ID and their test tickets to log in to the assessment.
- End Testing—Students must click *Submit Test* for their results to appear in CRS.
- **Review Results**—Soon after assessments are submitted, CRS displays district-, campus-, roster-, student-, and question-level reports. Users can filter results by specific student demographics. This feature displays the student's score, the student's responses, and the student expectation for each test question. The student-level report also includes each test question. If an assessment contains constructed-response questions, scores will not be available in CRS until these questions have been scored. To access constructed-response questions, users must click the *Tests to Score* notification at the top of the page while logged in to CRS.

#### **Authoring Questions**

The Authoring system allows users to create their own questions that can be used in test construction and shared with other educators in the user's campus and workgroups. These assessments do not have to be administered at a specific time; they can be administered throughout the year. The item types in the following table are available as templates.

| ltem Type                      | Description                                                                                                    |
|--------------------------------|----------------------------------------------------------------------------------------------------|
| Passage set<br>(Stimulus)      | The student reads a passage or reviews a multimedia resource and responds to a set of associated questions.                                                        |
| Multiple Choice                | The student selects a single answer from a list of options.                                                                                                    |
| Multiple Select                | The student selects more than one correct answer from a set of possible answers.                                                                                   |
| Hot Text                       | The student cites evidence by selecting highlighted text in a sentence, paragraph, or extended reading.                                                            |
| Hot Spot                       | The student responds by selecting one or more specific areas of a graphic.                                                                                         |
| Edit Task                      | The student responds by editing words or phrases in a sentence.                                                                                                    |
| Edit Task Inline<br>Choice     | The student selects the correct answers from one or more dropdown menus.                                                                                           |
| Simple Text Entry              | The student responds by writing a brief string of text such as a number, word, or phrase.                                                                          |
| Embedded Text<br>Entry         | The student responds by writing an answer in one or more blank text boxes that appear in a sentence.                                                               |
| Text or Image Drag<br>and Drop | The student evaluates a given number of options (e.g., words, numbers, symbols) and chooses which responses to drag to a given area (e.g., a diagram, map, chart). |
| Table Match                    | The student matches statements or objects to different categories presented in a table grid.                                                                       |
| Equation<br>Response           | The student can write responses in the form of fractions, expressions, equations, or inequalities.                                                                 |
| Multipart                      | The student responds to a multipart question where each part is scored separately.                                                                                 |

Questions with Spanish content can be created using the Authoring system. A user-authored assessment must be built in Spanish for a student to receive a Spanish version of the assessment. This is the case even if *Presentation* is set to "Spanish" in TIDE. If an assessment is built in English, the test content will only be available in English. For more information about creating Spanish content, refer to Creating Spanish Items and Assessments on the <u>Texas</u> Formative Assessment Resource webpage. When templates are used:

- A paused assessment resumed within eight hours will be resumed where the student left off, and the student will be able to change any previously answered questions.
- A paused assessment resumed after eight hours will resume where the student left off, but the student will not be able to change any previously answered questions. Skipped questions will be left unanswered.
- Student accommodations will be honored when test attributes are entered in TIDE.

When templates are not used:

- Student accommodations will **NOT** be honored.
- The time limit to resume a paused assessment and change previous answers shortens from eight hours to 20 minutes.
- Students are not able to skip questions during the assessment; each question must be answered before the student can proceed to the next question.

#### **Accommodations and Tools**

TDS Student View templates are available in the Authoring system. Users can select subjectarea or course-specific options from the *TDS Student View* dropdown by navigating to the *Test Properties* menu while adding questions from a library to a new assessment. If accommodations are set in TIDE and an educator uses a TFAR template, the test attributes would appear as they do for STAAR. Test attributes are entered in the subject-specific columns in the *Test Attributes* portion of the *Student Information* task.

Students testing with a refreshable braille display will need to install the latest version of the secure browser on a device that includes the JAWS 18 screen-reader application. Refer to the <u>Assistive Technology Manual for Windows & macOS</u> for more information on setting up devices to test with refreshable braille. TFAR tests accessed through the in-browser option may differ slightly in appearance (depending on browser and browser version) from the secure browser. Tests taken using the in-browser option are more sensitive to internet connectivity disruptions and to possible slowdowns with TTS audio voice-over caused by low bandwidth availability or weak Wi-Fi signal strength.

Most of the standard accessibility tools (e.g., highlighter, color contrast, magnifier, graphing and drawing tool) that students regularly use in an online testing environment will also be available on assessments built in TFAR. Most STAAR accommodations and accessibility tools, including content and language supports, will also be available for questions in the STAAR Released Items Library. Questions created by users are not tagged for accessibility.

The embedded supports for STAAR released questions that are available when a TDS Student View template is selected in TFAR are as follows:

- American Sign Language (ASL)
- Content and language supports
- Word prediction (Co:Writer)\*

- Speech-to-text (STT)\*
- Text-to-speech (TTS)\*
- Auto TTS

\*Co:Writer, STT, and TTS are also available for user-authored questions.

Tools that can be made accessible to testers on user-authored questions and released STAAR questions during test construction include the following:

- Basic calculator
- Graphing or scientific calculator
- Periodic table
- Thesaurus
- Dictionary (also available in Spanish for Spanish language assessment)
- Ruler (customary and metric)
- RLA writing checklists\*
- Mathematics reference materials\*
- Punnett squares
- Science reference materials

\*Mathematics reference materials and RLA writing checklists are also available in Spanish.

The following global tools are available in TFAR:

- Highlight
- Sticky notes
- Graph/draw
- Line reader
- Mark for review
- Item tutorials
- Strikethrough (multiple choice)
- Select previous version (constructed response)

Students can select the following editable test settings from the *Test Settings* menu in the Student Interface:

- Color settings
- Large mouse pointer
- Zoom

Refer to the <u>Upload Student Information into TIDE</u> page of the *District and Campus Coordinator Resources* for more information on entering student accommodations.

#### **Sharing Test Content**

The TFAR platform has two test sharing destinations: *Share in Authoring* and *Share to TDS*. *Share in Authoring* allows other users to see, edit, or publish the assessment being shared. *Share to TDS* allows other users to administer the assessment being shared. When sharing with other users, recipients can be found by region, district, and institution (campus). When searching for recipients, users can also be broken down into individuals, workgroups, and institutions. In the *Share to TDS* option, a test window can be selected for the assessment being shared.

Users can share questions they have created and assessments they have built with other users on their campus and with users in a shared workgroup. Users added to workgroups can expand sharing capabilities beyond their campus to everyone in their workgroup.

User Roles:

- TE: Teacher
- CTC: Campus Testing Coordinator
- DTA: District Testing Assistant
- DTC: District Testing Coordinator
- DCU: District Content User
- RCU: Regional Content User
- ERS: ESC Region Staff

The table below indicates which users can share educator-authored questions and assessments with other users.

| Sharing Questions and Assessments |              |              |                       |                       |                       |                       |                       |                       |
|-----------------------------------|--------------|--------------|-----------------------|-----------------------|-----------------------|-----------------------|-----------------------|-----------------------|
| User Role                         | TE           | стс          | DTA                   | DTC                   | DCU*                  | RCU*                  | ERS                   | Institution           |
| TE                                | $\checkmark$ | $\checkmark$ | only via<br>workgroup | only via<br>workgroup | only via<br>workgroup | only via<br>workgroup | only via<br>workgroup | only via<br>workgroup |
| стс                               | $\checkmark$ | $\checkmark$ | only via<br>workgroup | only via<br>workgroup | only via<br>workgroup | only via<br>workgroup | only via<br>workgroup | only via<br>workgroup |
| DTA                               | $\checkmark$ | $\checkmark$ | $\checkmark$          | $\checkmark$          | $\checkmark$          | only via<br>workgroup | only via<br>workgroup | $\checkmark$          |
| DTC                               | $\checkmark$ | $\checkmark$ | $\checkmark$          | $\checkmark$          | $\checkmark$          | only via<br>workgroup | only via<br>workgroup | $\checkmark$          |
| DCU                               | $\checkmark$ | $\checkmark$ | $\checkmark$          | $\checkmark$          | $\checkmark$          | only via<br>workgroup | only via<br>workgroup | $\checkmark$          |
| ERS                               | $\checkmark$ | $\checkmark$ | $\checkmark$          | $\checkmark$          | $\checkmark$          | $\checkmark$          | $\checkmark$          | $\checkmark$          |
| RCU                               | $\checkmark$ | $\checkmark$ | $\checkmark$          | $\checkmark$          | $\checkmark$          | $\checkmark$          | $\checkmark$          | $\checkmark$          |

\*DCUs and RCUs do not have access to student data in TIDE.

The table below indicates which users can access specific features and tasks within the TFAR Authoring system.

| Accessing TFAR Resources |              |              |              |              |              |              |              |
|--------------------------|--------------|--------------|--------------|--------------|--------------|--------------|--------------|
|                          | ERS          | RCU*         | DTC          | DTA          | DCU*         | стс          | TE           |
| Access Authoring System  | $\checkmark$ | $\checkmark$ | $\checkmark$ | $\checkmark$ | $\checkmark$ | $\checkmark$ | $\checkmark$ |
| Access LMS               | $\checkmark$ | $\checkmark$ | $\checkmark$ | $\checkmark$ | $\checkmark$ | $\checkmark$ | $\checkmark$ |
| Add RCU Accounts         | $\checkmark$ |              |              |              |              |              |              |

\*DCUs and RCUs do not have access to student data in TIDE.

## **Testing Systems Information**

#### System Requirements

Test administrators must have a supported browser installed on their computer to use Cambium Assessment, Inc. systems. Refer to the <u>Technology Resources</u> page of the Texas Assessment website and the <u>Minimum System Requirements</u> page of the *Coordinator Resources* for a detailed list of system requirements, including supported operating systems and web browsers. Test administrators should be familiar with a spreadsheet application to effectively use file uploads and extracts.

### **Approved Browsers**

Students using personal computers running Windows, macOS, Ubuntu, Fedora, or Chrome OS should download and install either the Chrome or Firefox web browsers; Internet Explorer is not supported. Refer to the <u>Setting Up TDS Workstations</u> webpage for a complete list of supported browsers. Browsers should be set to full screen for optimal rendering of test content during testing.

### **Technical Tasks**

The following is a list of tasks that campus technology staff must complete:

- Set Up the Administrator Device—Approved browsers must be installed on devices used for test administration. Refer to the Technology Resources webpage for more information.
- Set Up Student Devices—It is recommended that secure browsers be installed on devices used for testing. The application is available for download from the <u>Secure</u> <u>Browsers</u> webpage. Alternatively, students can access the assessments via the inbrowser option by entering the following URL into the browser URL search bar: <u>https://tx.cambiumtds.com/student</u>.

For students using TTS and testing in Spanish, Spanish voice packs must be downloaded and set up in advance of the testing day.

- **Prepare Network for Online Testing**—Several network configuration tasks must be completed before testing, such as allow listing, configuring filter systems, and enabling domain name resolution. Technology staff should refer to the Setting Up TDS Workstations webpage for directions.
- **Run the Network Diagnostic Tool**—Proper configuration must be ensured by running the <u>diagnostic tool</u> on each device students will use for testing.

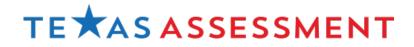